### MISSION N°51

### LABYRINTHE

La souris doit atteindre son but, on la déplace avec les flèches du clavier. Si elle touche les bords, c'est perdu. Un compteur affiche le nombre d'erreurs.

*Déplacement - Variables - Procédures - Actions clavier.* 

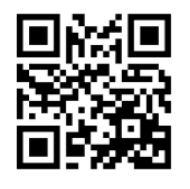

<http://acver.fr/laby>

## UNE CORRECTION

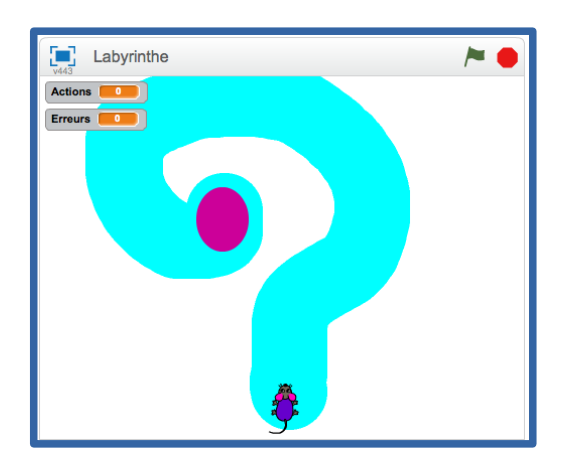

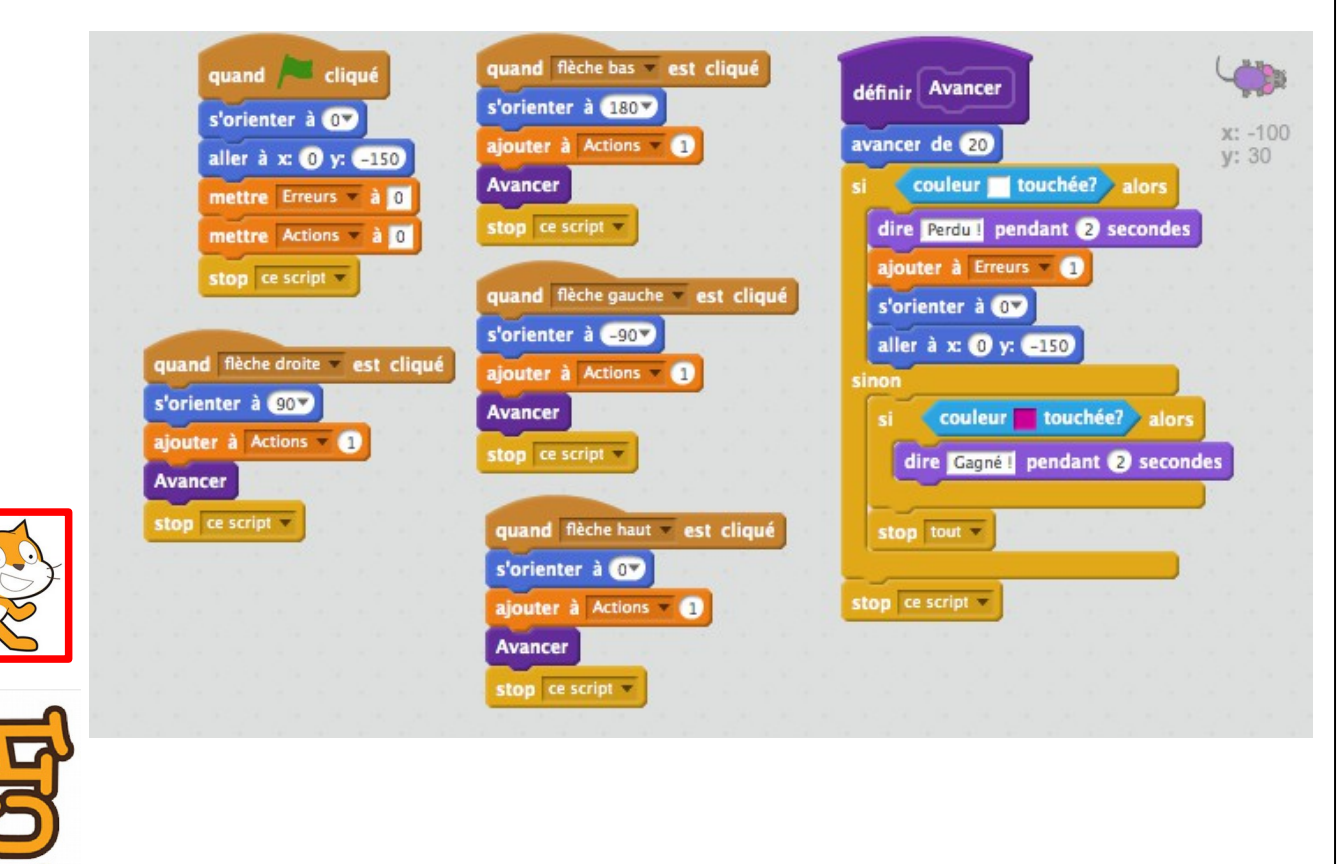

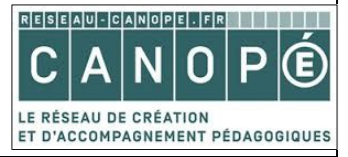

Atelier Canopé 78- Isabelle Perucho - 2016  $\left[\bigcirc \theta \mathbf{\Theta} \mathbf{\Theta}\right]$ 

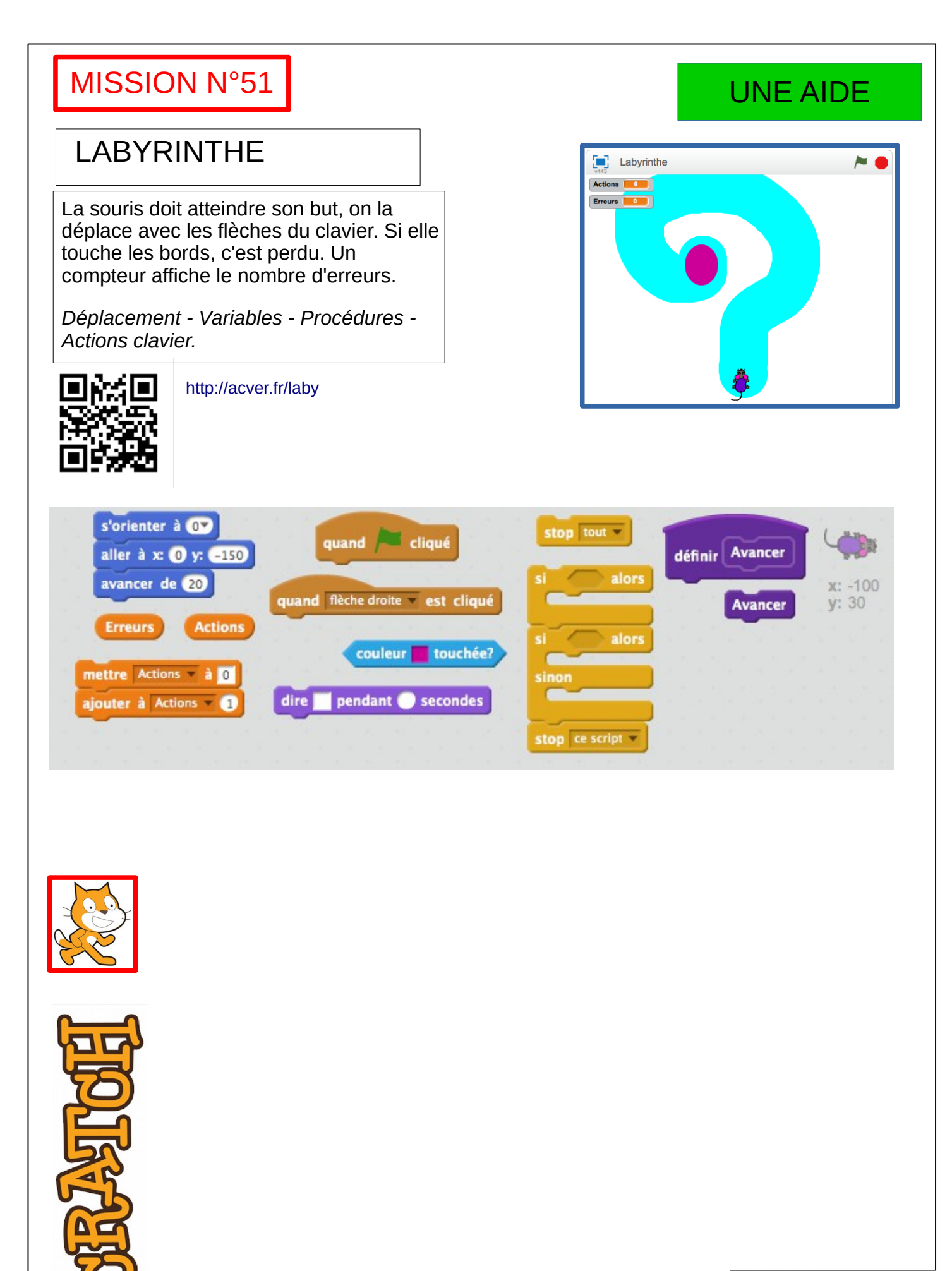

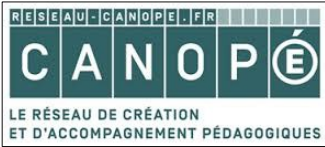

Atelier Canopé 78- Isabelle Perucho - 2016<sup></sup>  $@$ 

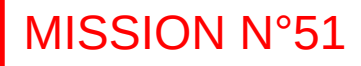

### LABYRINTHE

La souris doit atteindre son but, on la déplace avec les flèches du clavier. Si elle touche les bords, c'est perdu. Un compteur affiche le nombre d'erreurs.

*Déplacement - Variables - Procédures - Actions clavier.* 

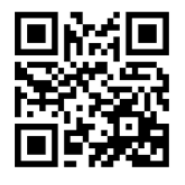

<http://acver.fr/laby>

# UN COUP DE POUCE

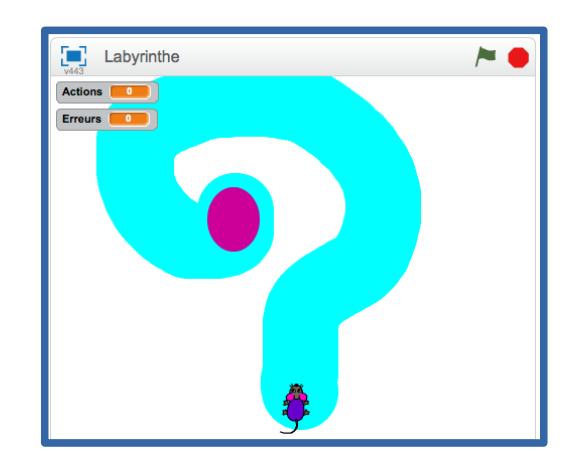

#### **CONSEILS**

- Choisir le lutin.
- Dessiner l'arrière-plan (le labyrinthe et le but).
- Définir une variable pour le nombre d'erreurs et une pour le nombre de pas du lutin.
- Définir la situation initiale : position du lutin, mise à zéro des 2 variables.
- Définir un bloc « avancer » pour le lutin, dans lequel seront gérés les contacts au bord du circuit et au but.
- Définir les touches clavier pour le déplacement du lutin.

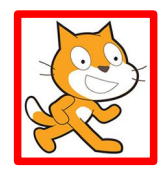

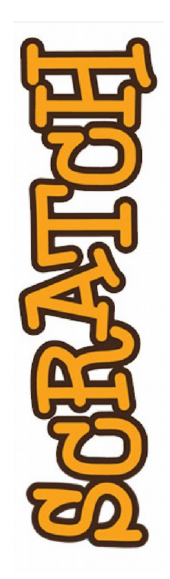

Atelier Canopé 78- Isabelle Perucho - 2016  $\left[\mathbf{c}\right]\mathbf{0}\mathbf{\odot}\mathbf{0}$ 

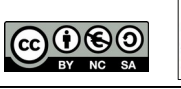

RESEAU-CANOPELFR

LE RÉSEAU DE CRÉATION

ET D'ACCOMPAGNEMENT PÉDAGOGIQUE